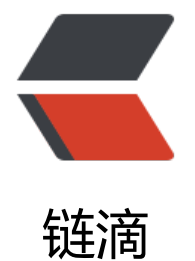

# MyCAT+ 双主[一从](https://ld246.com)高可用读写分离

- 作者:GeekBoyDqz
- 原文链接:https://ld246.com/article/1570977558594
- 来源网站:[链滴](https://ld246.com/member/GeekBoyDqz)
- 许可协议:[署名-相同方式共享 4.0 国际 \(CC BY-SA 4.0\)](https://ld246.com/article/1570977558594)

# **一、搭建MySQL双主一从架构**

# **1、环境准备**

### **1.1:准备3台服务器进行搭建**

主机 版本 IP地址 关系 MySQL-M1 MySQL5.7 192.168.66.37 M1-S1主从 MySQL-S1 MySQL5.7 192.168.66.39 M1-S1主从 MySQL-M2 MySQL5.7 192.168.66.38 M1-M2互为主从

### **1.2:系统环境配置**

- 3台服务器进行以下操作
- 配置本地yum源

在内网环境下由于无法连接到互联网所有无法直接使用互联网yum源

#### **1、本地源**

① 拷贝镜像到服务器/tmp目录下

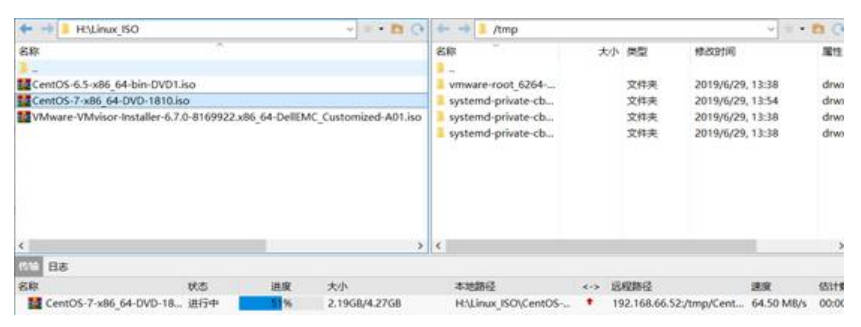

② 创建挂载目录/mnt/yum-iso,修改/etc/fstab文件

#### [root@yum-server ~]# mkdir /mnt/yum-iso [root@yum-server ~]# vim /etc/fstab

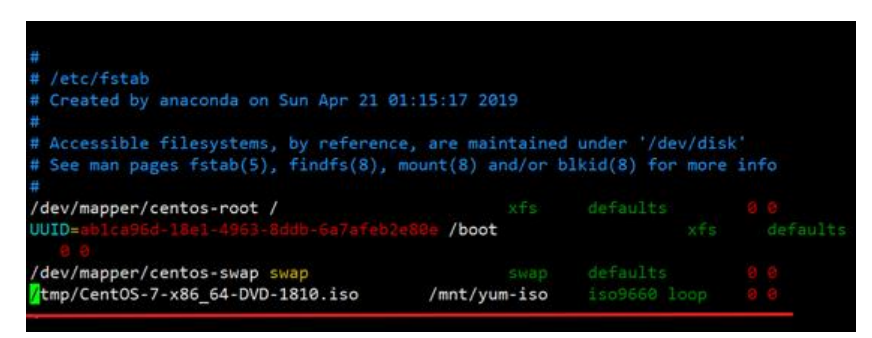

[root@yum-server ~]# mount -a

mount: /dev/loop0 写保护,将以只读方式挂载

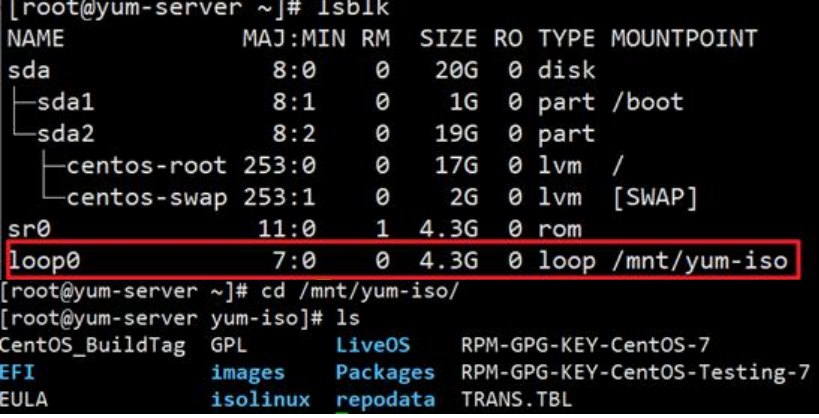

③ 创建yum源配置文件并进行配置

[root@yum-server ~]# cd /etc/yum.repos.d/ [root@yum-server yum.repos.d]# vim yum-iso.repo [yum-iso] name=yum-iso-local baseurl=file:///mnt/yum-iso/ gpgcheck=0 enable=1

④ 备份其他默认源使其不进行使用

[root@yum-server yum.repos.d]# mkdir bak [root@yum-server yum.repos.d]# mv CentOS-\* bak/

⑤ 检查本地源是否正常

[root@yum-server  $\sim$ ]# yum repolist

#### **2、网络源**

① 通过ftp服务让其他客户端可以进行访问

[root@yum-server  $\sim$ ]# yum -y install vsftpd\*

[root@yum-server ~]# systemctl enable vsftpd [root@yum-server ~]# systemctl start vsftpd [root@yum-server ~]# systemctl status vsftpd

② 将挂载本地源存储目录拷贝至/var/ftp/pub目录下

③ 通过浏览器访问

ftp://192.168.66.52

#### **3、通过reposync命令将互联网源的包下载到本地**

- [注意:需要能连接互](ftp://192.168.66.52)联网
- 安装reposync命令,该命令包含在yum-utils包中

 $[root@$ yum-server  $\sim$ ]# yum install yum-utils [root@yum-server ~]# reposync -r base -p /var/ftp/pub/ base为仓库标识 -p指定将下载的rpm包存储在本地的路径

```
# 局域网中的客户端配置本地yum源并指定访问路径为局域网yum服务器
[root@yum-server ~]# vim /etc/yum.repos.d/yum-c7.repo
[yum-c7]
name=yum-c7
baseurl=ftp://yum源服务器地址/
enable=1
gpgcache=0
```
### ● 安装常用工具已经依赖包

[root@localhost ~]# yum install vim wget lrzsz net-tools httpd-tools make gcc-c++ cmake bi on-devel ncurses-devel

### ● 配置hosts

192.168.66.36 MyCAT 192.168.66.37 MySQL-M1 192.168.66.38 MySQL-M2 192.168.66.39 MySQL-S1

### ● 关闭防火墙

~]# systemctl stop firewalld ~]# systemctl disable firewalld ~]# sed -ri 's/SELINUX=enforcing/SELINUX=disabled/' /etc/selinux/config

### ● 时间同步

 $\sim$ ]# yum -y install ntp ~]# ntpdate 0.asia.pool.ntp.org //内网环境需要与内网中时间服务器进行同步 ~]# hwclock -w //将时间同步到硬件时间

# **1.3:上传源码包**

● 创建一个存储源码包的目录, 3台数据库服务器都需要上传

```
[root@localhost ~]# mkdir /soft
[root@localhost soft]# ls
mysql-5.7.26.tar.gz
```
# **2、编译安装MySQL**

● 三台MySQL服务器都需要执行以下的步骤

### **2.1:解压源码包**

[root@localhost soft]# tar -zxvf mysql-5.7.26.tar.gz

### **2.2:安装依赖**

● 建议先卸载自带的mariadb

[root@localhost ~]# rpm -qa | grep mariadb mariadb-libs-5.5.60-1.el7\_5.x86\_64

#### $[root@localhost ~]+$ rpm -e mariadb-libs-5.5.60-1.el7 5.x86 64 --nodeps 警告:/etc/my.cnf 已另存为/etc/my.cnf.rpmsave #my.cnf另存为/etc/my.cnf.rpmsave

注1:MySQL从5.5开始,源代码安装将原来的configure改为cmake,因此在安装MySQL5.5.x以上版本 ,需要先安装cmake,通过yum安装

注2:MySQL5.7.5以上版本源码安装必须要BOOST库,不然编译会出现如下图提示:且版本必须为1. 9的

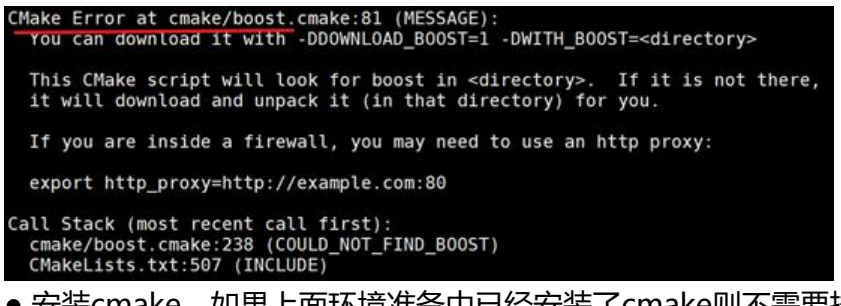

● 安装cmake,如果上面环境准备中已经安装了cmake则不需要执行下面cmake的安装

[root@localhost  $~\sim$ ]# yum -y install cmake

● 安装boost库

1、创建boost库目录,上传boost包,然后安装 Boost库网站https://sourceforge.net/projects/boost/files/boost/

[root@localhost ~]# mkdir /usr/local/boost

```
2、下载并解压,无法连接外网情况下需要下载至本地然后拷贝至服务器
[root@localhost ~]# cd /usr/local/boost/
[root@localhost boost]# wget http://www.sourceforge.net/projects/boost/files/boost/1.59.0/
oost_1_59_0.tar.gz
```
3、将boost解压出来即可 [root@localhost boost]# tar -zxvf boost\_1\_59\_0.tar.gz

### **2.3:编译**

● 创建安装目录与数据存储目录

[root@localhost ~]# mkdir -p /usr/local/mysql/data [root@localhost ~]# mkdir /usr/local/mysql/logs #日志存储

#### ● 进入mysql解压目录进行编译

[root@localhost ~]# cd /soft/mysql-5.7.26

[root@localhost mysql-5.7.26]# cmake . -DCMAKE\_INSTALL\_PREFIX=/usr/local/mysql -DMYS L\_DATADIR=/usr/local/mysql/data -DDOWNLOAD\_BOOST=1 -DWITH\_BOOST=/usr/local/bo st -DSYSCONFDIR=/etc -DWITH\_INNOBASE\_STORAGE\_ENGINE=1 -DWITH\_PARTITION\_STOR GE\_ENGINE=1 -DWITH\_FEDERATED\_STORAGE\_ENGINE=1 -DWITH\_BLACKHOLE\_STORAGE\_E

```
GINE=1 -DWITH_MYISAM_STORAGE_ENGINE=1 -DENABLED_LOCAL_INFILE=1 -DENABLE_DT
ACE=0 -DDEFAULT_CHARSET=utf8 -DDEFAULT_COLLATION=utf8_general_ci -DWITH_EMBE
DED_SERVER=1
```
### ● 参数解释:

-DCMAKE\_INSTALL\_PREFIX=/usr/local/mysql # mysql安装路径

-DMYSQL\_DATADIR=/usr/local/mysql/data # mysql数据存储路径

-DWITH\_BOOST=/usr/local/boost # 使用本地boost库

-DENABLED LOCAL INFILE=1 # 允许从本文件导入数据

-DDEFAULT CHARSET=utf8 \ # 指定字符集

-DDEFAULT COLLATION=utf8 general ci \

●注:如果编译失败,需要删除MySQL源码包解压路径下的CMakeCache.txt文件,然后再次进行编译

# **2.4:安装**

[root@localhost mysql-5.7.26]# make && make install

#### ● 安装完成

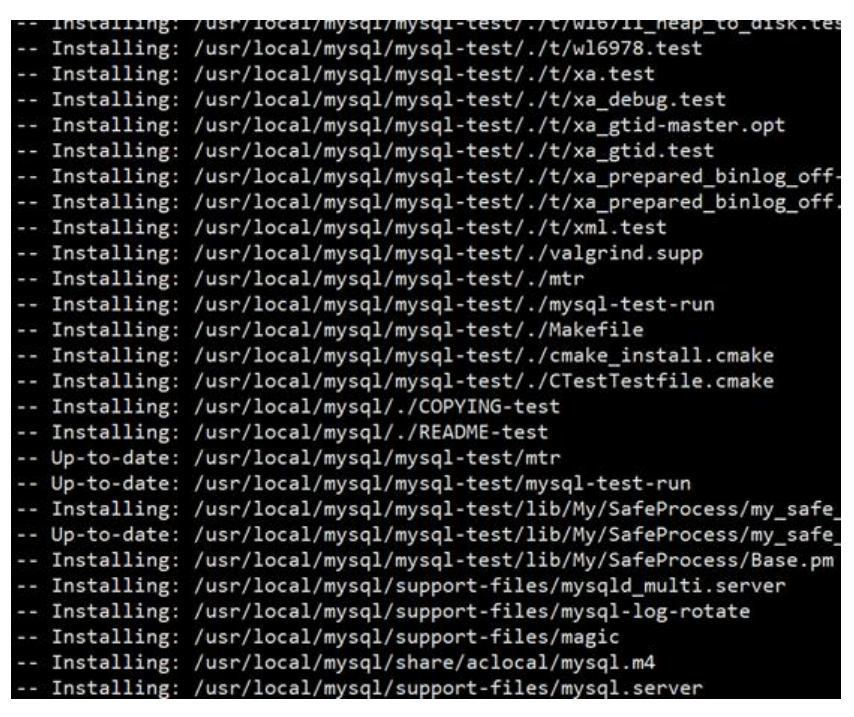

[root@localhost mysql-5.7.26]# make clean

### **2.5:创建用户并进行授权**

● 创建mysql用户

[root@mysql-m1 ~]# groupadd mysql [root@mysql-m1 ~]# useradd -s /sbin/nologin -g mysql -M -r mysql [root@mysql-m1 ~]# chown -R mysql. /usr/local/mysql/

#### 2.6: 实例初始化

三台数据库都需要进行初始化

● 注意

5.7.6之前初始化的方法是: bin/mysql\_install\_db

5.7.6之后的版本初始化数据库不再使用mysql\_install\_db, 而是使用: \_bin/mysqld –initialize

● 初始化完成后会生成一个随机密码用来登入数据库

[root@mysql-m1 ~]# cd /usr/local/mysql/

[root@mysql-m1 mysql]# ./bin/mysqld --initialize --user=mysql --basedir=/usr/local/mysql datadir=/usr/local/mysql/data/

相关警告信息如下:

[警告]不推荐使用具有隐式DEFAULT值的TIMESTAMP。 请使用--explicit defaults for timestamp 务器选项(有关详细信息,请参阅文档)。

[警告] InnoDB:创建新的日志文件,LSN = 45790

[警告] InnoDB: 创建外键约束系统表。

[警告]未找到现有的UUID,因此我们假设这是第一次启动此服务器。 生成新的UUID: 4c52a0d9-9b 0-11e9-a75a-000c29dc5ef4。

[警告] Gtid表尚未准备好使用。 表'mysql.gtid\_executed'无法打开。

[注意]为root @ localhost生成临时密码: u-jUegVt.1G<

### **2.7:配置环境变量**

[root@mysql-m1 mysql]# vim /etc/profile export PATH=/usr/local/sbin:/usr/local/bin:/usr/sbin:/usr/bin:/root/bin:/usr/local /mysql/bin

[root@mysql-m1 mysql]# source /etc/profile

# **2.8:配置system管理服务**

[root@mysql-m1 ~]# vim /etc/systemd/system/mysqld.service

[Unit] Description=MySQL Community Server After=network.target After=syslog.target

[Install] WantedBy=multi-user.target Alias=mysql.service

[Service] User=mysql Group=mysql # Execute pre and post scripts as root PermissionsStartOnly=true

# Start main service ExecStart=/usr/local/mysql/bin/mysqld\_safe

# Give up if ping don't get an answer TimeoutSec=600

Restart=always PrivateTmp=false

●注意:ExecStart= 后面跟的是MySQL启动程序的安装路径,根据实际情况配置路径 mysqld safe脚本会在启动MySQL服务器后继续监控其运行情况, 并在其死机时重新启动它。

# **3、搭建主从**

搭建思路

- 1. 系统时间需要同步
- 2. 关闭防火墙和selinux
- 3. hosts文件中两台服务器主机名和ip地址一一对应起来
- 4. master和slave的数据库版本保持一致
- 5. master端必须开启二进制日志; slave端必须开启relaylog日
- 6. master端和slave端的server\_id号必须不能一致
- 7. 告诉slave需要同步的master主机的IP、user、password等..

# **3.1:修改my.cnf文件**

●由于上面将系统自带的mariadb卸载时,系统默认将/etc/my.cnf另存为/etc/my.cnf.rpmsave,所 需需要复制一份出来

[root@mysql-m1 ~]# cp /etc/my.cnf.rpmsave /etc/my.cnf

- M1-M2互为主从, M1-S1为主从
- MySQL-M1配置如下:

[root@mysql-m1 ~]# vim /etc/my.cnf

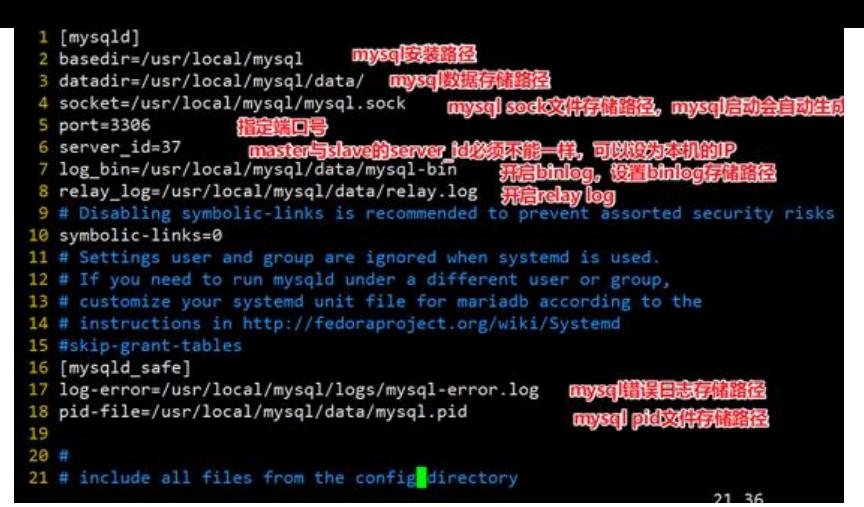

#### ● MySQL-M2配置如下:

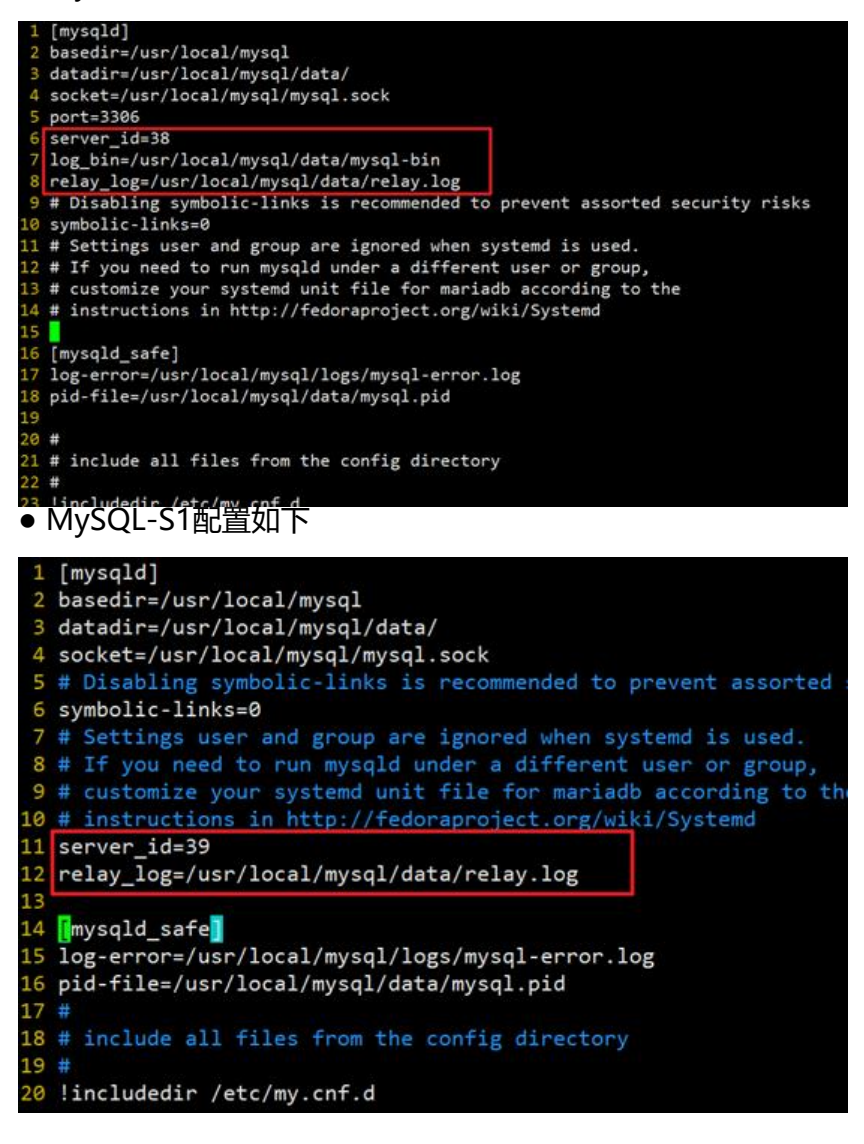

### **3.2:数据同步**

数据同步以当前数据库中存放最新数据的数据库为主 不初始化数据有可能slave端的Slave SQL Running:显示为NO [root@mysql-m1 ~]# rsync -av /usr/local/mysql/data root@192.168.66.38:/usr/local/mysql/ [root@mysql-m1 ~]# rsync -av /usr/local/mysql/data root@192.168.66.39:/usr/local/mysql/

●注意: 拷贝的是data整个目录, data后面千万不要加/, 不然拷贝过去的就是data目录下的文件

slave端需要删除数据(data)目录下的auto.cnf文件

● M1数据库

[root@mysql-m1 ~]# cd /usr/local/mysql/data/ [root@mysql-m1 data]# ls auto.cnf ibdata1 ib logfile1 mysql-m1.err sys ib buffer pool ib logfile0 mysql performance schema [root@mysql-m1 data]# rm -f auto.cnf

● M2数据库:

[root@MySQL-M2 ~]# cd /usr/local/mysql/data/ [root@MySQL-M2 data]# rm -f auto.cnf

● S1数据库:

```
[root@MySQL-S1 ~]# cd /usr/local/mysql/data/
[root@MySQL-S1 data]# rm -f auto.cnf
```
### **3.3:启动数据库**

#### ● 三台服务器都进行启动

```
[root@mysql-m1 ~]# systemctl enable mysqld
[root@mysql-m1 ~]# systemctl start mysqld
[root@mysql-m1 ~]# systemctl status mysqld
```
启动报错:

mysqld safe: my print defaults: Can't read dir of '/etc/my.cnf.d' (Errcode: 2 - No such file or di ectory)

原因:

mysqld\_safe脚本进行启动时没有找到/etc/my.cnf.d目录;默认系统中是存在的

解决方案:

创建/etc/my.cnf.d

[root@mysql-m1 ~]# mkdir /etc/my.cnf.d

再次启动数据库

[root@mysql-m1 ~]# systemctl start mysqld

### **3.4:登入数据库**

### ● 三台数据登入后修改密码

```
[root@mysql-m1 \sim]# mysql -uroot -p
Enter password: #输入初始化时生成的随机密码
```
ERROR 2002 (HY000): Can't connect to local MySQL server through socket '/tmp/mysql.sock' 2)

● 解决方案:

设置软链接

[root@mysql-m1 ~]# ln -s /usr/local/mysql/mysql.sock /tmp/

● 如果随机密码不记得可以通过以下方式进行登入

[root@8-mysql-m1 ~]# vim /etc/my.cnf 在[mysqld]段下添加skip-grant-tables参数,重置密码后将该参数去除

● 重启数据库

[root@8-mysql-m1 ~]# systemctl restart mysqld [root@8-mysql-m1 ~]# mysql #直接输入mysql即可登入

● 重置密码

mysql> update mysql.user set authentication\_string=PASSWORD('123456') where User='root'

[root@mysql-m1 ~]# vim /etc/my.cnf

● 重启数据库

[root@mysql-m1 ~]# systemctl restart mysqld

```
[root@mysql-m1 ~]# mysql
ERROR 1045 (28000): Access denied for user 'root'@'localhost' (using password: NO)
[root@mysql-m1 ~]# mysql -uroot -p #输入密码登录
```
【问题】

通过密码登入执行任何语句都报如下错误

mysql> show databases;

ERROR 1820 (HY000): You must reset your password using ALTER USER statement before exe uting this statement.

【解决方法】

mysql> SET PASSWORD = PASSWORD('你的新密码');

mysql> ALTER USER 'root'@'localhost' PASSWORD EXPIRE NEVER;

mysql> flush privileges;

【问题解决】

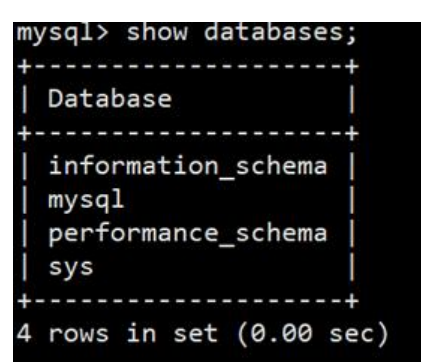

### 3.5: Master创建复制授权账户

### **3.5.1:M1和M2上都需要创建授权账户**

● Master1:

mysql> grant replication slave on \*.\* to 'slave'@'192.168.66.%' identified by '123456';

● Master2:

mysql> grant replication slave on \*.\* to 'slave'@'192.168.66.%' identified by '123456';

# **3.5.2:查看Master中binlog文件名和pos点位**

● ① Master1

1、添加只读锁

mysql> flush tables with read lock; 先加锁, 防止两边数据不一致;如果业务还未上线, 这个就没有 要了

mysql> create database t; ERROR 1223 (HY000): Can't execute the query because you have a conflicting read lock 2、查看binlog信息 mysql> show master status;

● ② M2和S1同步M1信息

### Master2和Slave1上配置复制信息

mysql> change master to master host='192.168.66.37',master user='slave',master password= 123456',master\_port=3306,master\_log\_file='mysql-bin.000004',master\_log\_pos=449;

mysql> change master to

- -> master\_host='192.168.66.37', master ip
- -> master\_user='slave', 同步用户
- -> master\_password='123456', 密码
- -> master\_port=3306, 端口
- -> master log file='mybinlog.000004', master上查到到二进制日志名
- -> master log pos=449; master上面查到的位置号

● ③ Master2

1、添加只读锁

mysql> flush tables with read lock; 先加锁, 防止两边数据不一致;如果业务还未上线, 这个就没有 要了

mysql> create database t; ERROR 1223 (HY000): Can't execute the query because you have a conflicting read lock 2、查看binlog信息 mysql> show master status;

● ④ M1同步M2的信息

mysql> change master to master\_host='192.168.66.38',master\_user='slave',master\_password ='123456',master\_port=3306,master\_log\_file='mysql-bin.000005',master\_log\_pos=449;

#### ● (5) M1\M2\S1启动复制线程

mysql> start slave; mysql> show slave status \G; //以下2项全部为Yes可正常使用

Slave IO Running: Yes 代表成功连接到master并且下载日志 Slave\_SQL\_Running: Yes 代表成功执行日志中的SQL语句

● ⑥ M1\M2端解锁

mysql> unlock tables; 解锁

● ⑦ 测试验证

M1写数据, M2/S1上可以看到

M2写数据, M1上可以看到

S1上写数据, M1/M2上无法看到

● 测试1:M1上创建一个库

mysql> create database yptms; ##创建了一个yptms的数据库 Query OK, 1 row affected (0.00 sec)

● M2和S1上进行查看

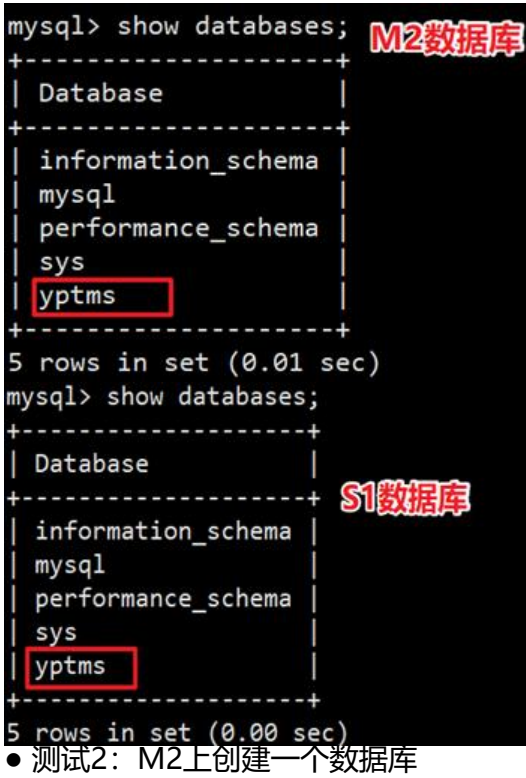

mysql> create database test; ##创建了一个test数据库 Query OK, 1 row affected (0.01 sec)

● M1/S1上查看数据库

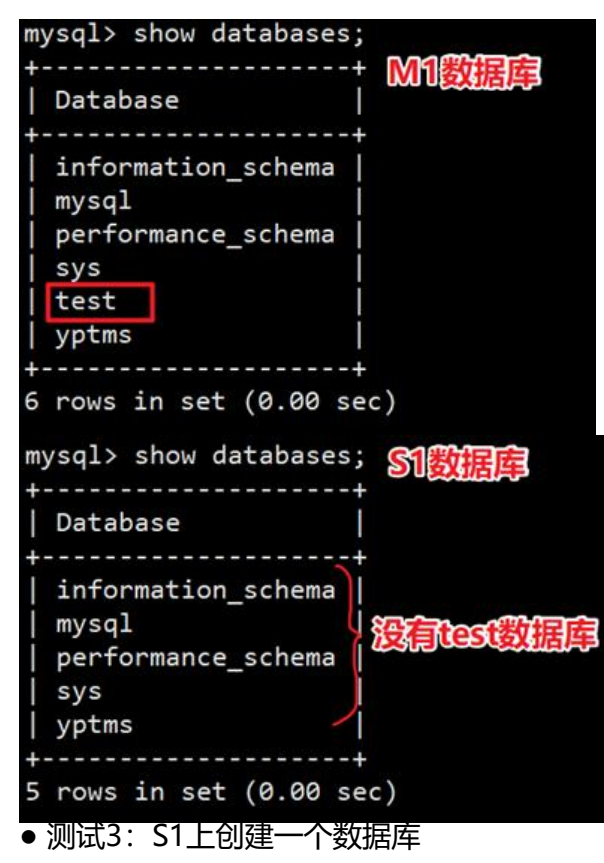

#### mysql> create database web; Query OK, 1 row affected (0.00 sec)

● M1/M2上查看数据库

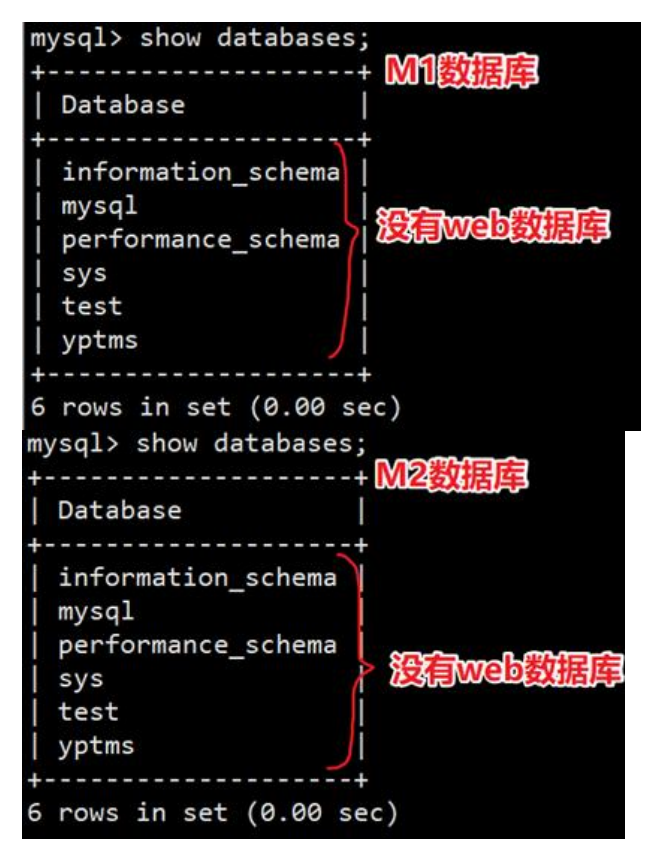

# **二、安装MyCAT实现读写分离**

● 注意: 由于MyCAT是由JAVA开发的, 所以在使用MyCAT时需要安装JDK

# **1、安装配置JDK环境**

# **1.1:下载JDK**

https://www.oracle.com/technetwork/java/javase/downloads/index.html

● 选择所需版本进行下载

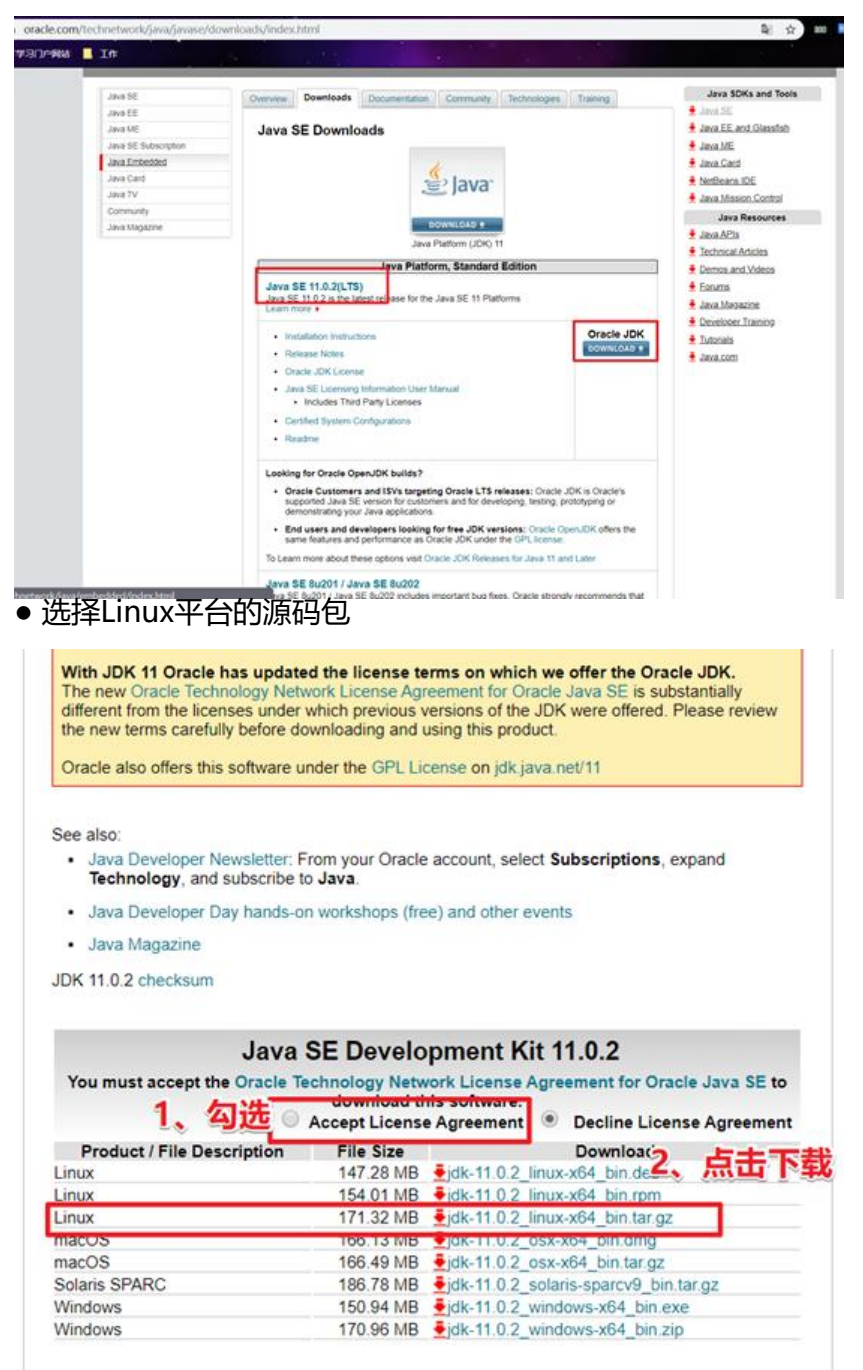

#### 1.2:**解压**安装

### ● 上传jdk包至服务器/soft目录中,可通过ftp的方式进行上传

```
[root@mycat ~]# mkdir /soft
[root@mycat ~]# cd /soft
[root@mycat soft]# ls
jdk-12.0.1 linux-x64 bin.tar.gz
```
[root@mycat soft]# tar -zxvf jdk-12.0.1\_linux-x64\_bin.tar.gz -C /usr/local/

### **1.3:配置jdk环境**

[root@mycat soft]# vim /etc/profile export JAVA\_HOME=/usr/local/jdk-12.0.1 export PATH=\$PATH:\$JAVA\_HOME/bin:\$JAVA\_HOME/jre/bin:\$PATH export CLASSPATH=.:\$JAVA\_HOME/lib:\$JAVA\_HOME/jre/lib export PATH=\$PATH:/usr/local/mycat/bin export JAVA\_HOME JAVA\_BIN PATH CALSSPATH MYCAT\_HOME

[root@mycat soft]# source /etc/profile

[root@mycat soft]# java -version #检查是否安装成功 java version "12.0.1" 2019-04-16 Java(TM) SE Runtime Environment (build 12.0.1+12) Java HotSpot(TM) 64-Bit Server VM (build 12.0.1+12, mixed mode, sharing)

# **2、安装MyCAT**

# **2.1:下载MyCAT**

官网:http://www.mycat.io/ 软件下载地址:http://dl.mycat.io/

● 点击[下载](http://www.mycat.io/)

![](_page_15_Picture_12.jpeg)

● 跳转至MyCAT GitHub界面 http://dl.mycat.io/

![](_page_16_Picture_42.jpeg)

● 选择版本,此处选择1.6版本

# Index of /

![](_page_16_Picture_43.jpeg)

● 选择Linux版本下载

# Index of /1.6.7.1/

### Linux版本最新的包

![](_page_16_Picture_44.jpeg)

# **2.2:解压安装**

- 上传软件包至服务器/soft目录下,并解压至/usr/local目录下
- 注意:mycat无需进行三部曲,直接解压到指定目录即可完成安装

```
[root@mycat soft]# ls<br>jdk-12.0.1_linux-x64_bin.tar.gz<br>Mycat-server-1.6.7.<u>1</u>-release-20190627191042-linux.tar.gz
```
[root@mycat soft]# tar -zxvf Mycat-server-1.6.7.1-release-20190627191042-linux.tar.gz -C /us /local/

[root@mycat soft]# cd /usr/local/mycat/

● 目录结构

[root@mycat mycat]# ls

![](_page_17_Figure_4.jpeg)

# **3、后端数据库创建授权用户**

# 3.1: Master数据库创建全权限用户

● 在Master1上创建即可

mysql> create user root@'%' IDENTIFIED BY '123456';

mysql> GRANT ALL ON solo.\* TO root@'%' IDENTIFIED BY '123456';

mysql> FLUSH PRIVILEGES;

# **3.2:Slave数据库创建只读权限用户**

mysql> CREATE USER readonly@'%' IDENTIFIED BY '123456';

mysql> GRANT SELECT ON solo.\* TO readonly@'%' IDENTIFIED BY '123456';

mysql> FLUSH PRIVILEGES;

# **4:配置文件修改**

[root@mycat ~]# cd /usr/local/mycat/conf/

![](_page_17_Picture_17.jpeg)

配置文件说明:

server.xml 默认可不用修改, 此文件是配置中间件登入时用到的用户名和密码, 对应映射虚拟库的

schema.xml 配置中间件真实数据库的数据库用户名、数据库登入密码、IP、端口

### **4.1:配置文件schema.xml**

[root@mycat conf]# vim schema.xml 拷贝一份默认配置然后再进行修改 [root@mycat conf]# cp schema.xml{,.bak} [root@mycat conf]# vim schema.xml

![](_page_18_Picture_91.jpeg)

● 注意上面的datanode对应下面的datanode name, 所以如果不对应则mycat无法启动

![](_page_18_Figure_6.jpeg)

# **4.2:配置文件server.xml**

### [root@mycat conf]# vim server.xml

![](_page_18_Picture_9.jpeg)

#### 4.3:王要参**数**况明

balance指的负载均衡类型,目前的取值有4种:

1. balance=" 0", 不开启读写分离机制, 所有读操作都发送到当前可用的writeHost上。

2. balance=" 1", 全部的readHost与stand bywriteHost参与select语句的负载均衡, 简单的说, 双主双从模式(M1->S1,M2->S2,并且M1与 M2互为主备),正常情况下,M2,S1,S2都参与select 句的负载均衡。

3. balance=" 2", 所有读操作都随机的在writeHost、readhost上分发。

4. balance=" 3", 所有读请求随机的分发到wiriterHost对应的readhost执行, writerHost不负担 压力

注意:balance=3只在1.4及其以后版本有,1.3没有。

#### writeType属性:

1. writeType="0",所有写操作发送到配置的第一个writeHost,第一个挂了切到还生存的第二个writ Host,重新启动后以切换后的为准, 切换记录在配置文件中:dnindex.properties.

2. writeType="1",所有写操作都随机地发送到配置的writeHost,1.5以后废弃不推荐。

#### switchType指的是切换的模式,目前的取值也有4种

- 1. switchType=' -1' 表示不自动切换
- 2. switchType='1' 默认值,表示自动切换

3. switchType='2' 基于MySQL主从同步的状态决定是否切换,心跳语句为 show slave status

4. switchType=' 3' 基于MySQLgalary cluster的切换机制(适合集群) (1.4.1), 心跳语句为 sh w status like 'wsrep%'。

●注意: 估计Mycat1.4才开始支持switchType。1.3版本配置该属性的话, 日志里会报错: org.xml.s x.SAXParseException;lineNumber: 61; columnNumber: 86; Attribute "switchType" must bed clared for element type "dataHost"。

MyCAT心跳检查询句配置为 show slave status, dataHost 上定义两个新属性: switchType=" 2" 与slaveThreshold="100",此时意味着开启MySQL主从复制状态绑定的读写分离与切换机制,My at心跳机制通过检测 show slave status 中的 "Seconds\_Behind\_Master","Slave\_IO\_Running"\_\_\_\_\_\_ "Slave\_SQL\_Running"三个字段来确定当前主从同步的状态及Seconds\_Behind\_Master主从复制 延, 当Seconds Behind Master>slaveThreshold时, 读写分离筛选器会过滤掉此Slave机器, 防止 到很久以前的旧数据, 当主节点宕机后, 切换逻辑会检查Slave上的Seconds Behind Master是否为 ,为0时则表示主仅同步,可安全切换,否则不会切换。

# **5、启动MyCAT**

### **5.1:通过system管理服务**

[root@mycat ~]# vim /etc/systemd/system/mycat.service

[Unit]

Description=mycat After=syslog.target network.target remote-fs.target nss-lookup.target

```
[Service]
Type=forking
PIDFile=/usr/local/mycat/logs/mycat.pid
ExecStart=/usr/local/mycat/bin/mycat start
ExecReload=/usr/local/mycat/bin/mycat restart
ExecStop=/usr/local/mycat/bin/mycat stop
PrivateTmp=true
```

```
[Install]
WantedBy=multi-user.target
```
## **5.2:启动MyCAT**

```
[root@mycat ~]# systemctl daemon-reload
[root@mycat ~]# systemctl start mycat
[root@mycat ~]# systemctl status mycat
```
![](_page_20_Picture_54.jpeg)

![](_page_21_Picture_91.jpeg)

### **5.3:启动问题汇总**

【问题1】如果出现以下报错

FATAL | wrapper | 2019/06/30 19:12:14 | ERROR: Could not write pid file /usr/local/mycat/lo s/mycat.pid: No such file or directory

### 【解决方案】

直接在提示的目录/usr/local/mycat/下创建logs目录

【问题2】

```
ERROR | wrapper | 2019/06/30 19:12:14 | Unable to start JVM: No such file or directory (2)
ERROR | wrapper | 2019/06/30 19:12:14 | JVM exited while loading the application.
查看报错日志
[root@mycat ~]# cat /usr/local/mycat/logs/wrapper.log | grep ERROR
 【解决方案1】修改配置文件
[root@mycat ~]# vim /usr/local/mycat/conf/wrapper.conf
增加以下参数:
wrapper.java.command=/usr/local/jdk-12.0.1/bin/java
 【解决方案2】检查profile文件中java路径是否正确
```
【问题3】

INFO | WrapperSimpleApp: Encountered an error running main: java.lang.ExceptionInInitializ rError

INFO |java.lang.ExceptionInInitializerError

【原因】

以上报错提示为,数据库连接不上的问题

【解决方案】

1、 排查配置文件是否正确server.xml,schema.xml

2、 检查schema.xml中配置的数据库用户密码是否正确,是否进行了访问授权

# **6、测试访问**

● 通过navicat连接测试

![](_page_22_Figure_3.jpeg)